## **DMX-PlayerONE**

Bedienungsanleitung

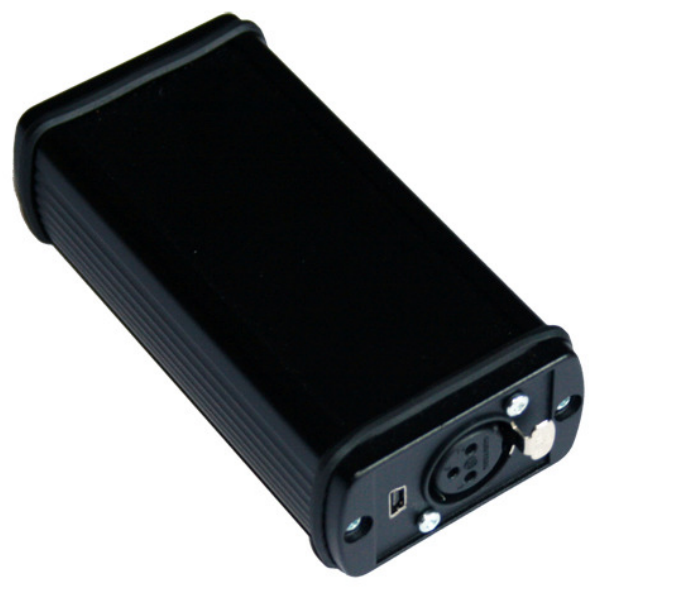

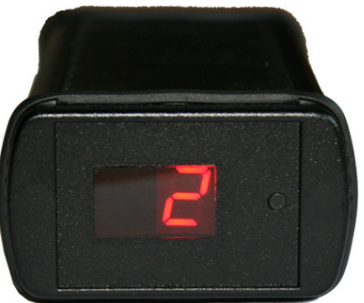

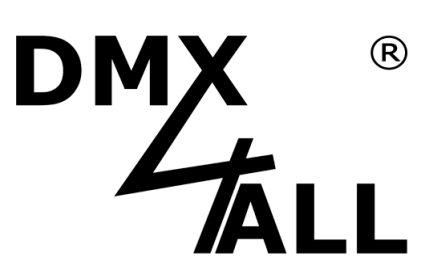

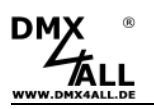

## **Beschreibung**

Der **DMX-PlayerONE** ist ein DMX-Stand-Alone Gerät auf dem im PC erstellte Scenen per USB gespeichert werden. Ohne PC können die hinterlegten Scenen dann wiedergegeben werden. Die Auswahl der Scene kann über den Taster (nächstes Programm) oder über eine optionale IR-Fernbedienung erfolgen.

Ein Einsatz im Live-Betrieb mit angeschlossenem PC ist ebenso möglich. Durch die einfache Bedienung ist der Einsatz in Dekorations- und Präsentationsbereichen möglich.

## **Technische Daten**

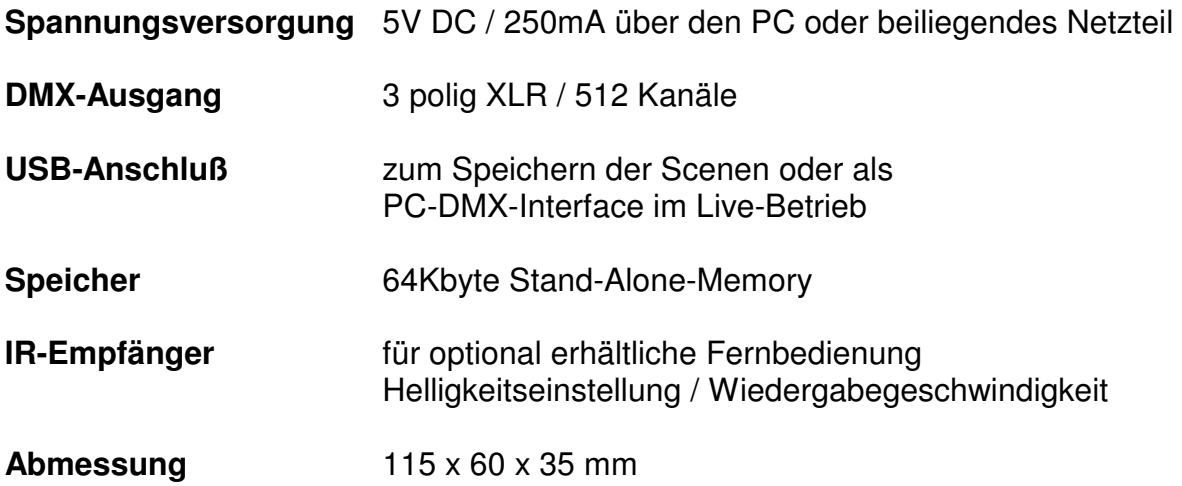

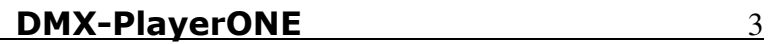

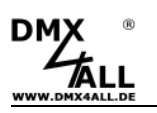

## **Installation USB**

Die Installation des DMX-PlayerONE verläuft in zwei Teilen.

#### **Teil 1: Installation USB-Treiber**

- Stecken Sie den DMX-PlayerONE an einen freien USB-Port Ihres PCs Es erscheint die Meldung, das neue Hardware gefunden wurde:

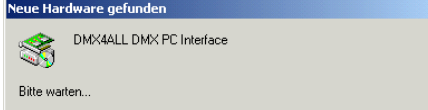

- Folgen Sie dem Hardware-Assistenten und wählen Sie als Quelle für den Treiber Andere Quelle angeben und wählen Sie anschließend den Ort des **Treibers**
- Bestätigen Sie den gefundenen Treiber mit Weiter und beenden Sie die Treiberinstallation mit Fertig stellen

#### **Teil 2: Installation Vitrueller COM-Port**

- Nach der Installation des USB-Treibers wird automatisch ein USB Serial Port erkannt. Es erscheint ebenfalls die Meldung, das neue Hardware gefunden wurde:

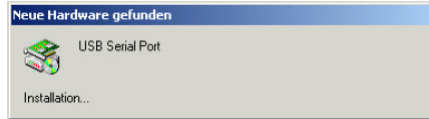

- Folgen Sie dem Hardware-Assistenten und wählen Sie als Quelle für den Treiber Andere Quelle angeben und wählen Sie anschließend den Ort des **Treibers**
- Bestätigen Sie den gefundenen Treiber mit Weiter und beenden Sie die Treiberinstallation mit Fertig stellen

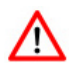

Die Installation kann sie je nach verwendetem Betriebssystem und Treiberversion unterscheiden.

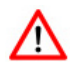

#### **Aktuelle Treiber finden Sie als Download auf unserer Homepage www.dmx4all.de**

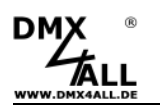

## **Anschlüsse**

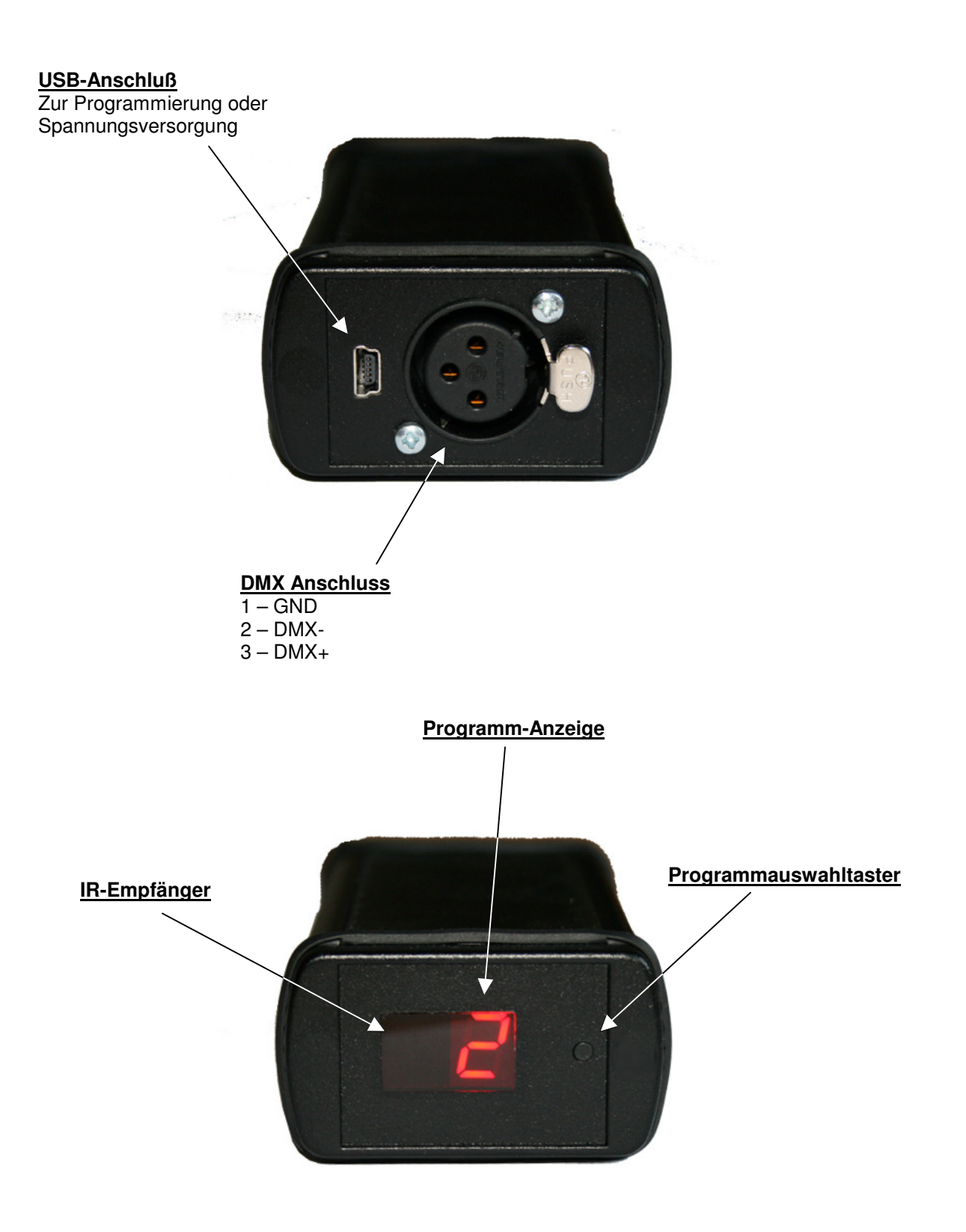

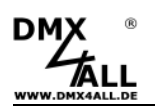

#### **Programmauswahl**

Die Auswahl der hinterlegten Scenen erfolgt über den Taster neben der Programmanzeige oder über die IR-Fernbedienung.

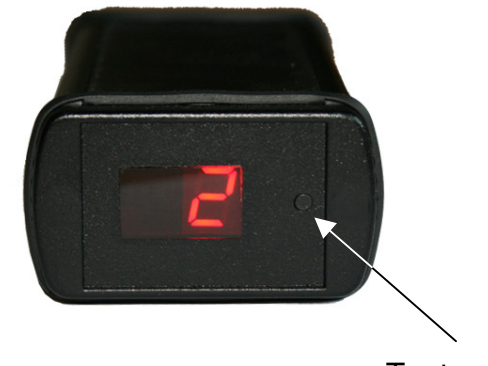

Taster zum Programm fortschalten

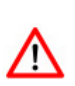

Soll die zuletzt ausgewählte Scene gespeichert werden und nach dem Wiedereinschalten automatisch starten, wählen Sie keine Default Scene on start aus (No scene on start)

►Siehe auch "Ausführen einer Scene nach dem Einschalten"

## **Ausführen einer Szene nach dem Einschalten**

Nach dem Einschalten kann eine bestimmte Szene wiedergegeben werden. Hierzu muss bei der Erstellung der Scenen im DMX-Configurator die Default Scene on start angegeben werden. Ist diese angegeben, so wird unabhängig von der zuletzt angewählten Scene immer die unter Default Scene on start ausgewählte Scene beim Einschalten des DMX-PlayerONE ausgeführt.

Ist keine Default Scene on start angegeben, so wird die letzte ausgeführte Scene beim Einschalten wiedergegeben.

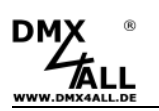

## **Stand-Alone-Funktion programmieren**

Der **DMX-PlayerONE** verfügt über eine vom Benutzer programmierbare Stand-Alone-Funktion. Die am PC erstellten Scenen (Programme) werden einmal zum Interface übertragen und können dann wiedergegeben werden.

Zur Erstellung und Programmierung der Scenen dient die Software DMX-Configurator. Unter dem Menupunkt Settings*→*Communication settings wird die Schnittstelle eingestellt, über die der DMX-Configurator die angeschlossene Hardware findet.

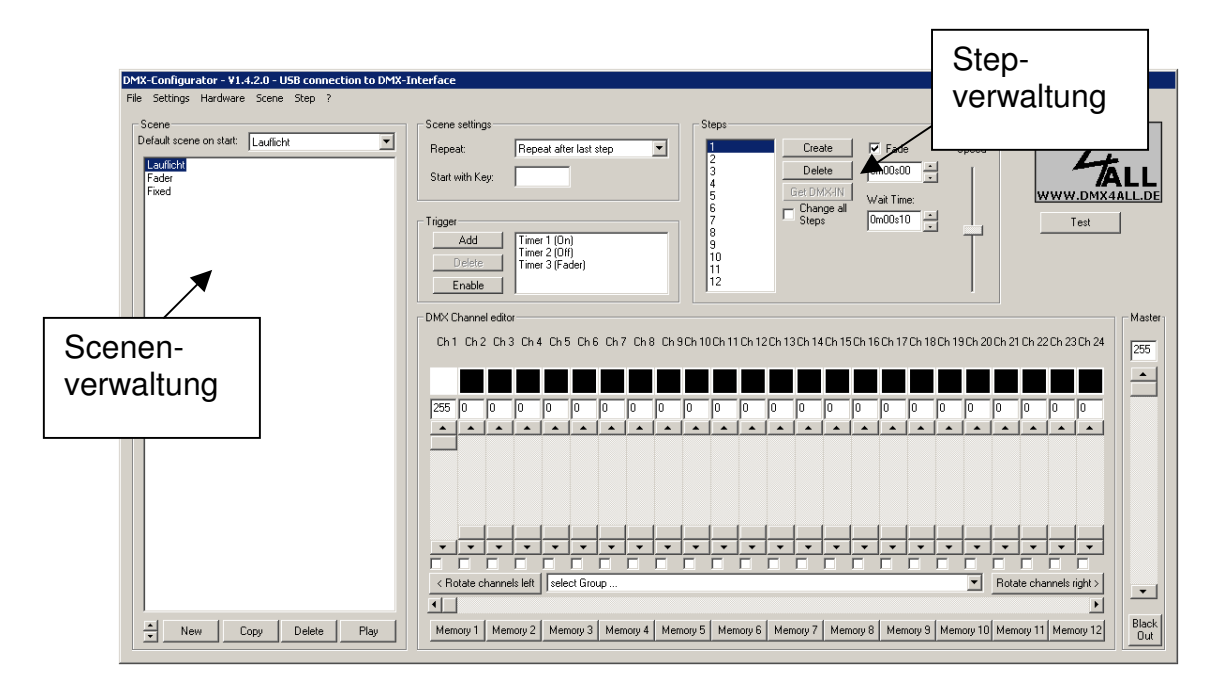

Im linken Teil befindet sich die Scenenverwaltung. Hier können die Scenen angelegt und in der Reihenfolge festgelegt werden.

Der rechte Teil ist die Stepverwaltung. Jede Scene besteht aus mindestens einem Step. Für die Einstellung verschiedener DMX-Werte stehen Ihnen Regler zur Verfügung. Diese sind mit der Kanalnummer beschriftet. Um alle 512 DMX-Kanäle zu erreichen, müssen Sie mittels des darrunterliegenden horizontalen Schiebers den DMX-Kanalbereich auswählen. Für jeden Step können unterschiedliche DMX-Werte für jeden Kanal eingestellt werden.

Weiterhin wird mit **Fade Time** und **Wait Time** für jeden Step die Zeit des Überblendens und zum Verweilen eingestellt.

Sie können die erstellten Szenen in den Stand-Alone-Speicher des DMX-PlayerONE schreiben. Die Übertragung der Scenen auf das Interface wird unter dem Menupunkt Hardware*→*Write memory gestartet.

**ACHTUNG**: Dieser Vorgang kann einige Zeit in Anspruch nehmen! Bitte brechen Sie die Übertragung nicht ab und warten Sie auf die Bestätigung des DMX-Configurators.

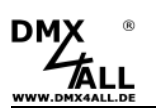

### **DMX-PlayerONE konfigurieren**

Der **DMX-PlayerONE** lässt sich über den DMX-Configurator ab der Version 1.5.3 konfigurieren. Wählen Sie hierzu den Menüpunkt Settings*→*Hardware settings bei angeschlossenen DMX-PlayerONE aus. Es erscheint folgender Dialog:

#### **Enable switch off display**

Nach ca. 10 Minuten nachdem die letzte Bedienung des DMX-PlayerONE erfolgte wird das Display abgeschaltet.

#### **RESET (factory settings)**

Es werden die Einstellungen in den Auslieferzustand zurückgestellt.

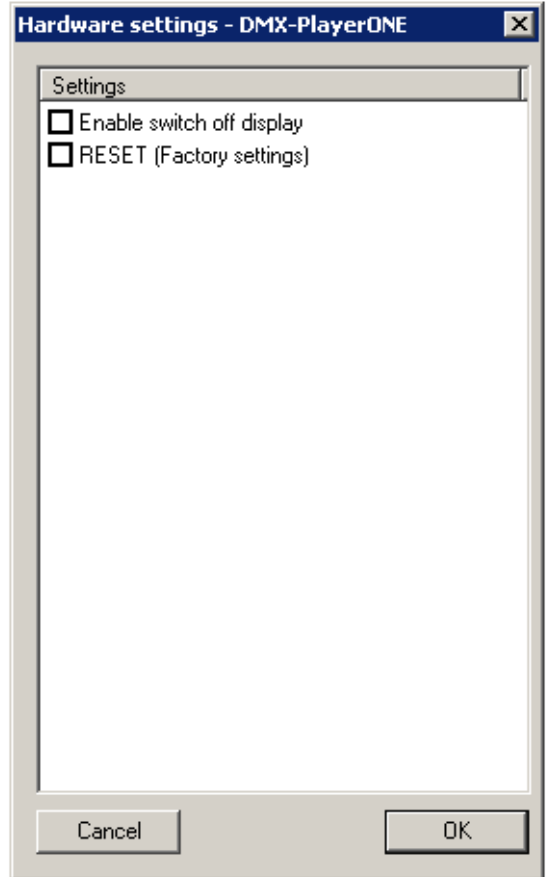

Die Konfiguration wird durch **OK** an den DMX-PlayerONE übertragen und dort gespeichert.

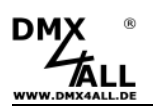

## **Steuerung per IR**

Der **DMX-PlayerONE** ist mit einem IR-Sensor ausgestattet, über den Sie die abgespeicherten Scenen per DMX4ALL IR-Fernbedienung aufrufen können.

#### **Bedienung mit DMX4ALL LED-Fernbedienung**

Die Programmauswahl erfolgt über die Tasten **1,2,3 ... 9,0** entsprechend der Programme 1 bis 10.

Über die Tasten + und – ist die Helligkeit und die Geschwindigkeit einstellbar sowie eine Programmauswahl möglich.

Nach dem Betätigen der Taste **SPEED** ist die Geschwindigkeit einstellbar. Nach dem Betätigen der Taste **PROG SELECT** sind die Programme auswählbar. Nach dem Betätigen der Taste **R** oder **G** oder **B** ist die Helligkeit einstellbar.

Eine getrennte Einstellung für Rot, Grün und Blau ist nicht möglich.

Die Taste **BLACK OUT** aktiviert und deaktiviert die BlackOut-Funktion. Dabei bleibt die Helligkeitseinstellung erhalten.

Die Taste **FLASH** aktiviert und deaktiviert die Flash-Funktion (Alles 100%). Dabei bleibt die Helligkeitseinstellung erhalten.

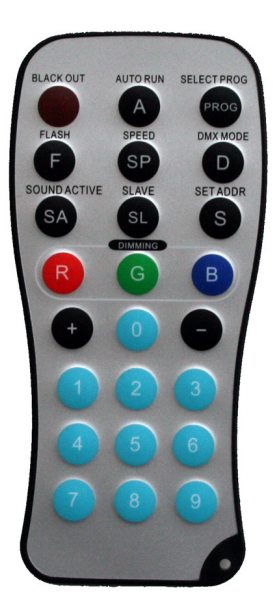

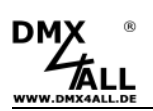

# CE

## **Risiko-Hinweise**

Sie haben einen technischen Artikel erworben. Entsprechend dem Stand der Technik können folgende Risiken nicht ausgeschlossen werden:

**Ausfallrisiko:** Das Gerät kann jederzeit ohne Vorwarnung teilweise oder vollständig ausfallen. Geringere Ausfallwahrscheinlichkeiten sind durch redundanten Systemaufbau erreichbar.

**Inbetriebnahmerisiko:** Die Einbauplatine muss gemäß der Produktdokumentation an fremde Systeme angeschlossen werden sowie konfiguriert werden. Diese Arbeiten dürfen nur vom erfahrenen Fachpersonal durchgeführt werden, welches die Dokumentation gelesen und verstanden hat.

**Betriebsrisiko:** Änderungen oder besondere Betriebszustände der angeschlossenen Systeme, sowie verborgene Mängel unserer Geräte selbst, können auch innerhalb der Betriebszeit zu Störungen oder Ausfällen führen.

**Missbrauchsrisiko:** Jeder nicht bestimmungsgemäße Gebrauch kann unabsehbare Risiken verursachen und ist darum untersagt.

Der Einsatz der Geräte in Anwendungen, wo die Sicherheit von Personen von deren Funktion abhängt, ist untersagt.

## **Entsorgung**

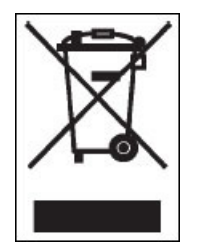

Elektrische und elektronische Produkte dürfen nicht in den Hausmüll. Entsorgen Sie das Produkt am Ende seiner Lebensdauer gemäß den geltenden gesetzlichen Vorschriften. Informationen dazu bekommen Sie bei Ihrem örtlichen Entsorger.

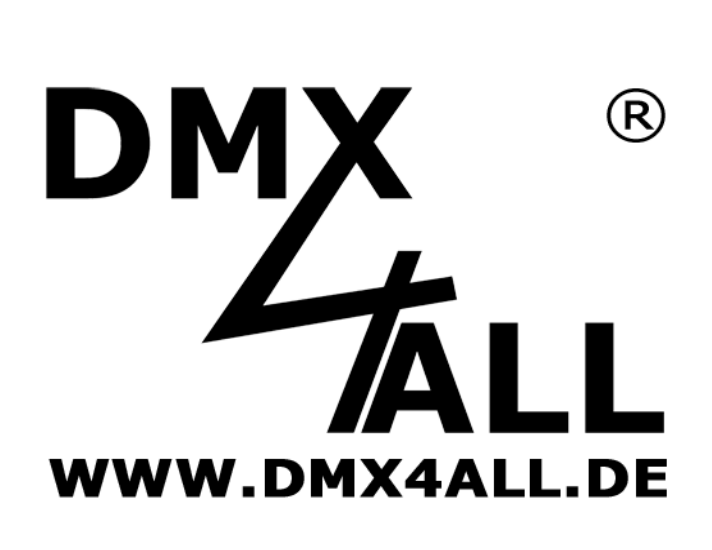

DMX4ALL GmbH Reiterweg 2A D-44869 Bochum **Germany** 

© Copyright DMX4ALL GmbH

Alle Rechte vorbehalten. Kein Teil dieses Handbuches darf in irgendeiner Form (Fotokopie, Druck, Mikrofilm oder in einem anderen Verfahren) ohne ausdrückliche schriftliche Genehmigung reproduziert oder unter Verwendung elektronischer Systeme verarbeitet, vervielfältigt oder verbreitet werden.

Alle in diesem Handbuch enthaltenen Informationen wurden mit größter Sorgfalt und nach bestem Wissen zusammengestellt. Dennoch sind Fehler nicht ganz auszuschließen. Aus diesem Grund sehe ich mich dazu veranlasst, darauf hinzuweisen, dass ich weder eine Garantie noch die juristische Verantwortung oder irgendeine Haftung für Folgen, die auf fehlerhafte Angaben zurückgehen, übernehmen kann. Dieses Dokument enthält keine zugesicherten Eigenschaften. Die Anleitung und die Eigenschaften können jederzeit und ohne vorherige Ankündigung geändert werden.